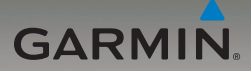

## nüvi® 205- ja 205W-sarja käyttöopas

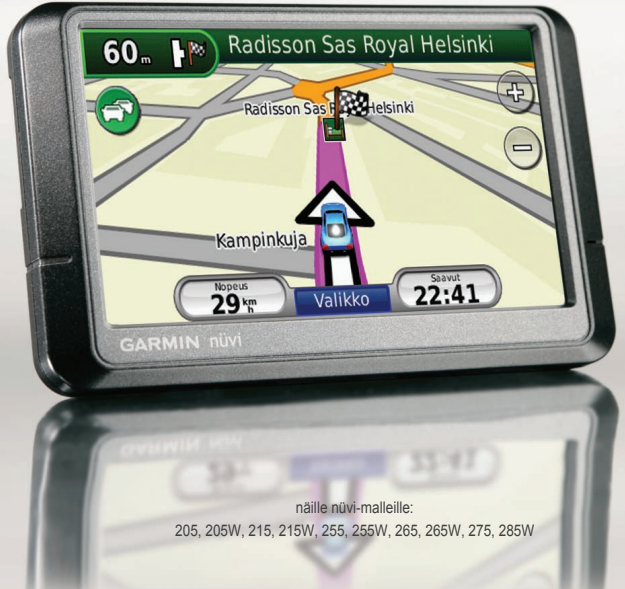

#### © 2008 Garmin Ltd. tai sen tytäryhtiöt

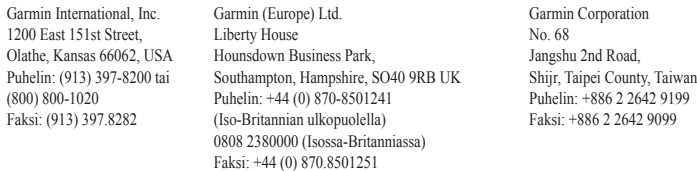

Kaikki oikeudet pidätetään. Tämän oppaan mitään osaa ei saa jäljentää, kopioida, välittää, levittää, ladata tai tallentaa mihinkään tallennusvälineeseen ilman Garminin ennakolta myöntämää kirjallista lupaa, ellei toisin ilmoiteta. Garmin myöntää luvan tämän oppaan ja sen päivitetyn version yhden kopion lataamiseen kiintolevylle tai muuhun sähköiseen tallennusvälineeseen tarkasteltavaksi, sekä tämän oppaan tai sen päivitetyn version yhden kopion tulostamiseen, mikäli tämän oppaan sähköinen tai tulostettu kopio sisältää tämän tekijänoikeuslausekkeen kokonaisuudessaan. Tämän oppaan tai sen päivitetyn version luvaton kaupallinen levittäminen on ehdottomasti kielletty.

Tämän asiakirjan sisältämät tiedot voivat muuttua ilman erillistä ilmoitusta. Garmin pidättää oikeuden muuttaa tai parannella tuotteitaan sekä tehdä muutoksia niiden sisältöön ilman velvollisuutta ilmoittaa muutoksista tai parannuksista muille henkilöille tai organisaatioille. Uusimmat päivitykset ja lisätietoja tämän tuotteen ja muiden Garminin tuotteiden käytöstä ja toiminnasta on Garminin verkkosivustossa osoitteessa [www.garmin.com.](www.garmin.com)

Garmin®, nüvi® ja MapSource® ovat Garmin Ltd.:n tai sen tytäryhtiöiden tavaramerkkejä, jotka on rekisteröity Yhdysvalloissa ja muissa maissa. Garmin Lock™ and myGarmin™ ovat Garmin Ltd.:n tai sen tytäryhtiöiden tavaramerkkejä. Näitä tavaramerkkejä ei saa käyttää ilman Garminin nimenomaista lupaa.

Bluetooth®-sana ja -logot ovat Bluetooth SIG, Inc.:n omaisuutta, ja Garminilla on lisenssi niiden käyttöön. Windows® on Microsoft Corporationin rekisteröity tavaramerkki Yhdysvalloissa ja/tai muissa maissa. Mac® on Apple Computer, Inc.:n rekisteröity tavaramerkki. SD™ ja microSD™ ovat SD Card Associationin tavaramerkkejä.

# $\epsilon$

Syyskuu 2008 Osanumero 190-00973-37 ver. A Painettu Taiwanissa

### **Johdanto**

### <span id="page-2-0"></span>**Oppaan merkintätavat**

Kun ohjeessa neuvotaan koskettamaan jotakin, kosketa mainittua kohdetta näytössä sormella.

Tekstissä olevat pienet nuolet (>) kehottavat koskettamaan useita kohteita peräkkäin. Jos tekstissä lukee esimerkiksi "valitse **Minne?** > **Suosikit**", valitse **Minne?** ja sen jälkeen **Suosikit**.

### **nüvi®-vinkkejä ja -oikopolkuja**

- Palaa valikkosivulle painamalla **Takaisin**-painiketta. •
- Katso lisää vaihtoehtoja koskettamalla **ja ja ja** -painikkeita. Voit vierittää näyttöä nopeammin pitämällä näitä painikkeita painettuina. •
- Tämän oppaan kuvat ovat laajakuvalaitteesta ja saattavat poiketa laitteesi vastaavista. •

#### *nüvi 205- ja 205W-käyttöopas*

### **myGarmin™**

Osoitteessa<http://my.garmin.com> voit käyttää Garmin-tuotteiden uusimpia palveluja:

- rekisteröidä Garmin-laitteen. •
- tilata valvontakameratietoja (lisätietoja on [sivuilla 42–43\)](#page-47-0). •
- avata lisäkarttoja. •

### **Garminin yhteystiedot**

Jos haluat lisätietoja nüvin käyttämisestä, ota yhteys Garminin tuotetukeen. Yhdysvallat: siirry osoitteeseen <www.garmin.com/support> tai ota yhteys Garmin USA:an puhelimitse: (913) 397-8200 tai (800) 800-1020.

Iso-Britannia (Garmin Europe Ltd.), puhelin: 0808 2380000.

Eurooppa: osoitteessa [www.garmin.](www.garmin.com/support) [com/support](www.garmin.com/support) voit tarkistaa maakohtaiset tukitiedot valitsemalla **Contact Support**. Voit ottaa yhteyttä Garmin (Europe) Ltd.:hen myös puhelimitse: +44 (0) 870,8501241.

### **Sisällysluettelo**

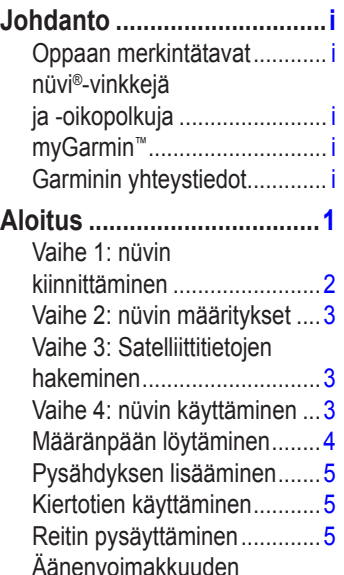

säätäminen.................................5 [Näytön lukitseminen..............5](#page-10-0)

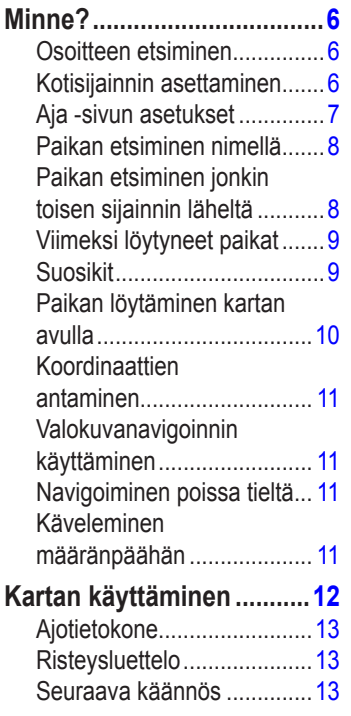

#### *ii nüvi 205- ja 205W-käyttöopas*

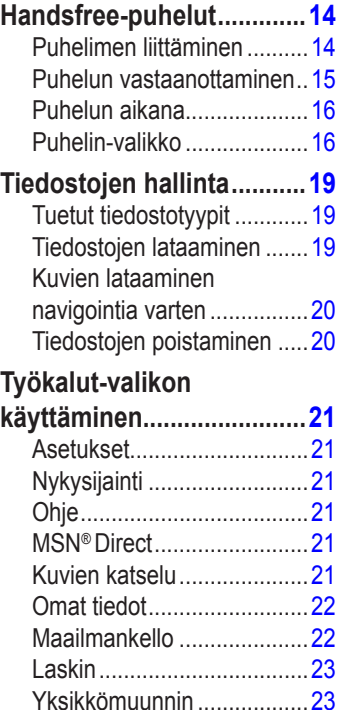

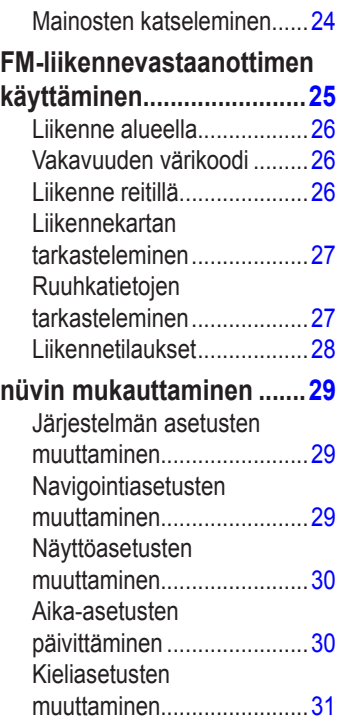

#### *nüvi 205- ja 205W-käyttöopas iii*

#### Johdanto

![](_page_5_Picture_170.jpeg)

![](_page_5_Picture_171.jpeg)

#### *iv nüvi 205- ja 205W-käyttöopas*

### **Aloitus**

<span id="page-6-0"></span>Lue lisätietoja varoituksista ja muista tärkeistä seikoista laitteen mukana toimitetusta *Tärkeitä turvallisuus- ja tuotetietoja* -oppaasta.

![](_page_6_Figure_3.jpeg)

**huomautus:** Laitteiden muistikorttipaikoissa voi käyttää SD-™- tai microSD™-muistikorttia.

**Varoitus:** Tämä tuote sisältää litiumioniakun. Voit estää vaurioita irrottamalla laitteen ajoneuvosta tai säilyttämällä sitä poissa suorasta auringonpaisteesta.

#### *nüvi 205- ja 205W-käyttöopas*

<span id="page-7-0"></span>Ennen kuin asennat nüvin paikalleen, lue *Tärkeitä turvallisuus- ja tuotetietoja* -oppaasta tietoja tuulilasikiinnitykseen liittyvistä lakirajoituksista.

### <span id="page-7-1"></span>**Vaihe 1: nüvin kiinnittäminen**

- 1. Liitä laitteen virtajohto kiinnitystelineen taustapuolelle.
- 2. Napsauta teline imukupin varteen.
- 3. Poista imukupista kirkas muovisuojus. Puhdista ja kuivaa tuulilasi ja imukuppi nukkaamattomalla liinalla. Paina imukuppiteline tukevasti kiinni tuulilasiin.
- 4. Käännä vipua taaksepäin tuulilasia kohti.
- 5. Aseta nüvin alaosa telineeseen.
- 6. Kallista nüvia taaksepäin, kunnes se napsahtaa paikalleen.
- 7. Liitä ajoneuvon virtajohdon toinen pää ajoneuvon vapaaseen virtapistorasiaan. Laite käynnistyy automaattisesti, jos se on liitetty ja ajoneuvo on käynnissä.
- 8. Jos käytät liikennevastaanotinta Euroopassa, kytke ulkoinen antenni liikennevastaanottimeen ja kiinnitä antenni tuulilasiin imukupeilla. (Liikennevastaanotin toimitetaan joidenkin nüvi 205- ja 205W-sarjan laitteiden mukana.)

![](_page_7_Picture_11.jpeg)

![](_page_7_Picture_12.jpeg)

#### *nüvi 205- ja 205W-käyttöopas*

### <span id="page-8-0"></span>**Vaihe 2: nüvin määritykset**

Kytke nüviin virta liu'uttamalla **virtapainiketta** vasemmalle. Seuraa näytön ohjeita. Katkaise nüvista virta liu'uttamalla **virtapainiketta** vasemmalle.

### **Vaihe 3: Satelliittitietojen hakeminen**

- 1. Mene ulos aukealle paikalle, pois korkeiden rakennusten ia puiden luota.
- 2. Kytke nüviin virta.

Satelliittisignaalien löytämiseen voi mennä muutama minuutti. -**ppl**-palkit osoittavat satelliittisignaalin voimakkuuden. Kun ainakin yksi palkeista on vihreä, nüvi vastaanottaa satelliittisignaaleja. Nyt voit valita määränpään ja navigoida sinne.

### **Vaihe 4: nüvin käyttäminen**

![](_page_8_Picture_8.jpeg)

- ➊ GPS-satelliittisignaalin voimakkuus.
- ➋ Bluetooth®-tekniikan tila. (nüvi 215, 215W, 265, 265W, 275, ja 285W.)
- ➌ Akun tila.
- ➍ Nykyinen aika. Koskettamalla voit muuttaa aika-asetuksia.
- ➎ Etsi määränpää koskettamalla tätä.
- ➏ Tarkastele karttaa koskettamalla tätä.
- ➐ Soita koskettamalla tätä, kun laite on liitetty [yhteensopivaan](http://www.garmin.com/bluetooth)  [matkapuhelimeen.](http://www.garmin.com/bluetooth)
- ➑ Säädä äänenvoimakkuutta koskettamalla tätä.
- ➒ Käytä työkaluja, kuten asetuksia ja ohjetta, koskettamalla kuvaketta.

#### *nüvi 205- ja 205W-käyttöopas*

### <span id="page-9-1"></span><span id="page-9-0"></span>**Määrän pään löytäminen**

Minne? -valikossa on useita eri luokkia, joiden avulla voit etsiä osoitteita, kaupunkeja ja muita kohteita. nüviin ladatut yksityiskohtaiset kartat sisältävät miljoonia kohdepisteitä, kuten ravintoloita, hotelleja ja autopalveluja.

![](_page_9_Picture_3.jpeg)

1. Valitse **Minne?**.

![](_page_9_Picture_5.jpeg)

2. Valitse luokka.

![](_page_9_Picture_7.jpeg)

3. Valitse aliluokka.

![](_page_9_Picture_122.jpeg)

4. Valitse ajokohde.

![](_page_9_Picture_11.jpeg)

5. Valitse **Aja**.

![](_page_9_Picture_13.jpeg)

**vihje:** Katso lisää vaihtoehtoja valitsemalla  $\bullet$  ja  $\bullet$  .

*nüvi 205- ja 205W-käyttöopas*

### <span id="page-10-0"></span>**Pysähdyksen lisääminen**

Reitin varrelle voi lisätä pysähdyksen (kauttakulkupisteen). nüvi näyttää ajo-ohjeen kauttakulkupisteeseen ja määränpäähän.

- 1. Kun reitti on aktiivinen, valitse **Valikko** > **Minne?**.
- 2. Etsi ylimääräinen pysähdyspaikka.
- 3. Valitse **Aja**.
- 4. Voit lisätä pysähdyspaikan ennen määränpäätä valitsemalla **Lisää kauttakulkupisteeksi**. Muuta tämä piste lopulliseksi määränpääksi valitsemalla **Aseta uudeksi määränpääksi**.

### **Kiertotien käyttäminen**

- 1. Kun reitti on aktiivinen, valitse **Valikko**.
- 2. Valitse **Kiertotie**.

nüvi yrittää palata alkuperäiselle reitille mahdollisimman pian. Jos nykyinen reitti on ainoa järkevä vaihtoehto, nüvi ei ehkä laske kiertotietä.

### **Reitin pysäyttäminen**

- 1. Kun reitti on aktiivinen, valitse **Valikko**.
- 2. Valitse **Lopeta**.

### **Äänenvoimakkuuden säätäminen**

Valitse Valikko-sivulta **Voimakkuus**. Säädä äänenvoimakkuustasoa  $\circ$ ) ja -painikkeilla. Voit mykistää äänet valitsemalla **Mykistys**-valintaruudun.

### **Näytön lukitseminen**

Jos haluat välttää turhat ruutukosketukset, liu'uta **virtapainiketta** oikealle ( $\bigcirc$ ). Avaa näytön lukitus siirtämällä **virtapainike** keskiasentoon.

#### *nüvi 205- ja 205W-käyttöopas*

## **Minne?**

<span id="page-11-0"></span>Minne? -valikossa on luokkia, joiden avulla voit etsiä paikkoja. Lisätietoja yksinkertaisesta hausta on [sivulla 4.](#page-9-1)

### **Osoitteen etsiminen**

![](_page_11_Picture_4.jpeg)

**Huomautus:** Painikkeiden nimet voivat vaihdella ja jotkin vaiheet saatetaan suorittaa eri järjestyksessä nüviin tallennettujen karttojen versioiden mukaan.

- 1. Valitse **Minne?** > **Osoite**.
- 2. Vaihda tarvittaessa osavaltio, maa tai osavaltio.
- 3. Valitse **Kirjoita kaupunki**, syötä paikkakunta/postinumero ja valitse **Valmis**. Valitse kaupunki tai postinumero luettelosta. (Kaikki karttatiedot eivät sisällä postinumerohaun mahdollisuutta.) Jos et ole varma kaupungista, valitse **Etsi kaikki**.
- 4. Kirjoita osoitteen numero ja valitse **Valmis**.
- 5. Anna kadun nimi ja valitse **Valmis**.
- 6. Valitse tarvittaessa luettelosta oikea katu.
- 7. Valitse tarvittaessa osoite.

### <span id="page-11-1"></span>**Kotisijainnin asettaminen**

Voit määrittää kotipaikaksi paikan, johon useimmiten palaat.

- 1. Voit määrittää kotisijainnin valitsemalla **Minne?** > **Mene kotiin**.
- 2. Valitse vaihtoehto:
	- Kirjoita osoite. •
	- Käytä nykyistä sijaintia. •
	- Valitse jokin viimeksi löydetyistä paikoista. •

### **Palaaminen kotiin**

Voit ajaa kotiin kotisijainnin määrittämisen jälkeen valitsemalla **Minne?** > **Mene kotiin**.

*nüvi 205- ja 205W-käyttöopas*

#### <span id="page-12-0"></span>**Kotisijainnin vaihtaminen**

#### **Kotisijainnin vaihtaminen:**

- 1. Valitse **Työkalut** > **Omat tiedot** > **Aseta kotisijainti**.
- 2. Valitse vaihtoehto:
	- Kirioita osoite. •
	- Käytä nykyistä sijaintia. •
	- Valitse jokin viimeksi löydetyistä paikoista. •

#### **Kotisijainnin muokkaaminen:**

- 1. Valitse **Minne?** > **Suosikit** > **Kaikki suosikit** > **Koti**.
- 2. Valitse **Muokkaa**, tee muutokset ja valitse **Valmis**.

Jos poistat kotisijainnin, voit määrittää sen uudelleen noudattamalla [sivulla 6](#page-11-1) olevia ohjeita.

### **Aja -sivun asetukset**

![](_page_12_Picture_13.jpeg)

- ➊ Valitsemalla tämän voit näyttää reitin kartassa.
- ➋ Valitsemalla **Aja** voit luoda yksityiskohtaisen reitin paikkaan.
- ➌ Näytä sijainti kartassa valitsemalla **Kartta**.
- ➍ Voit tallentaa paikan suosikkeihin valitsemalla **Tallenna**.

Jos Bluetooth-matkapuhelin on liitetty, voit soittaa paikkaan valitsemalla puhelinnumeron.

#### *nüvi 205- ja 205W-käyttöopas*

### <span id="page-13-0"></span>**Paikan etsiminen nimellä**

Jos tiedät etsimäsi kohteen nimen, voit kirjoittaa sen näyttönäppäimistöllä. Voit rajoittaa hakua kirjoittamalla nimen sisältämiä kirjaimia.

- 1. Valitse **Minne?** > **Kohdepisteet** > **Kirjoita nimi**.
- 2. Kirjoita kohteen nimeä näyttönäppäimistöllä. Valitse **Valmis**.

### **Näyttönäppäimistön käyttäminen**

Kun näyttöön tulee näppäimistö, voit kirjoittaa kirjaimen tai numeron koskettamalla sitä.

![](_page_13_Picture_7.jpeg)

Lisää välilyönti koskettamalla -kohtaa. Siirrä kohdistinta

 ja -painikkeilla. Poista merkki -painikkeella. Voit poistaa merkinnän kokonaan pitämällä • painiketta painettuna.

Valitsemalla **Tila**-painikkeen voit määrittää näppäimistön kielitilan. Koskettamalla **&?%**-kohtaa voit kirjoittaa välimerkkejä ja muita erikoismerkkejä.

### **Paikan etsiminen jonkin toisen sijainnin läheltä**

- 1. Valitse **Minne?** > **Lähellä…**.
- 2. Valitse vaihtoehto:
	- **Missä nyt olen**—hae nykyisen sijainnin läheltä. **•**
	- **Toisesta kaupungista**—hae sen kaupungin läheltä, jonka kirjoitat. **•**

#### *nüvi 205- ja 205W-käyttöopas*

- <span id="page-14-0"></span>**Lähellä nykyistä reittiä**—hakee paikkoja nykyisen reitin läheltä. **•**
- **Määränpää**—hae määränpään läheltä. **•**

### **Viimeksi löytyneet paikat**

nüvi tallentaa viimeisimmät 50 löydettyä paikkaa viimeksi löytyneiden paikkojen luetteloon. Viimeksi tarkastellut sijainnit näkyvät luettelon alussa. Valitsemalla **Minne?** > **Vasta löydetyt** voit tarkastella hiljattain löydettyjä paikkoja.

#### **Viimeksi löytyneiden paikkojen poistaminen**

Voit poistaa kaikki viimeksi löytyneiden paikkojen luettelon sijainnit valitsemalla **Poista** > **Kyllä**.

![](_page_14_Picture_7.jpeg)

**Huomautus:** Kaikki kohteet poistetaan luettelosta, kun **Tyhjennä** valitaan. Sijaintia ei siis poisteta nüvista.

### **Suo sikit**

**Suosikit**-kohtaan voi tallentaa paikkoja, jotka voidaan etsiä nopeasti ja joihin voidaan luoda reittejä. Myös kotisijainti tallennetaan **Suosikit**-kohtaan.

#### **Nykyisen sijainnin tallentaminen**

Valitse karttasivulla  $\Box$ . Voit tallentaa nykyisen sijainnin valitsemalla **Tallenna sijainti**.

#### **Löydettyjen paikkojen tallentaminen**

- 1. Valitse Aja- sivulla **Tallenna**.
- 2. Paina **OK**-painiketta. Sijainti tallennetaan **Suosikit**-kohtaan.

#### **Tallennettujen paikkojen etsiminen**

- 1. Valitse **Minne?**.
- 2. Valitse **Suosikit**. Tallennetut paikat tulevat näyttöön.

#### *nüvi 205- ja 205W-käyttöopas*

#### <span id="page-15-0"></span>**Tallennettujen sijaintien muokkaaminen**

- 1. Valitse **Minne?** > **Suosikit**.
- 2. Valitse luokka ja muokattava sijainti.
- 3. Valitse **Muokkaa**.
- 4. Kosketa ja muokkaa:
	- **Vaihda nimi**—anna uusi nimi ja valitse **Valmis**. **•**
	- **Liitä valokuva**—liitä paikkaan **•** valokuva, jonka olet ladannut nüviin tai muistikortille.
	- **Vaihda karttasymboli**—valitse **•** uusi karttasymboli kyseiselle paikalle koskettamalla symbolia.
	- **Vaihda puhelinnumero**—kirjoita **•** puhelinnumero ja valitse **Valmis**.
	- **Vaihda luokkaa**—valitse paikalle **•** toinen luokka.
	- **Poista**—valitsemalla **Kyllä** voit poistaa kohteen suosikeista. **•**

### **Paikan löytäminen kartan avulla**

Etsi kartalta -sivulla voit tarkastella kartan eri osia. Valitse **Minne?** > **Selaa karttaa**.

### **Vihjeitä kartan selaamiseen**

- Voit siirtyä kartan eri osiin koskettamalla ja vetämällä karttaa.
- Voit loitontaa ja lähentää koskettamalla  $\oplus$ - ja  $\ominus$ -painiketta.
- Kosketa mitä tahansa paikkaa kartalla. Paikan kohtaan ilmestyy nuoli. •
- Voit tallentaa paikan valitsemalla **Tallenna**.
- Aloita reitin navigoiminen valitsemalla **Aja** ja navigoi paikkaan. •
- Jos GPS ei ole käytössä, määritä sijainniksi nykyinen paikka koskettamalla **Aset. sij** -kohtaa. (Katso [sivua 29.](#page-34-1)) •

#### *10 nüvi 205- ja 205W-käyttöopas*

### <span id="page-16-0"></span>**Koordinaattien antaminen**

Jos tiedät määränpään maantieteelliset koordinaatit, voit ajaa nüvin avulla määränpäähän pituus- ja leveyspiirin koordinaattien avulla. Tämä on erityisen hyödyllistä geokätkennässä.

- 1. Valitse **Minne?** > **Koordinaatit**.
- 2. Kosketa ruutua ja anna koordinaatti.
- 3. Voit vaihtaa koordinaattien tyypin valitsemalla **Muoto**. Koska eri kartoissa käytetään eri koordinaattimuotoja, nüvissa voit valita asianmukaisen koordinaattimuodon käytettävän kartan mukaan.
- 4. Anna koordinaatit ja valitse **Seuraava**.

#### <span id="page-16-1"></span>**Valokuvanavigoinnin käyttäminen**

Panoramio™ tarjoaa kuvia, jotka sisältävät paikkatietoja. Voit ladata valokuvia nüviin tai muistikortille ja luoda reittejä niihin liittyviin paikkoihin.

Osoitteesta [http://connect.garmin.com](http://connect.garmin.com/photos) [/photos](http://connect.garmin.com/photos) voit ladata sijaintitietoja sisältäviä kuvia. Lisätietoja on [sivulla 20](#page-25-1).

- 1. Valitse **Minne?** > **Suosikit** > **Panoramio-valokuvat**. nüvi-asemaan tai muistikortille tallennettujen kuvien luettelo tulee näyttöön.
- 2. Valitse kuva.

### **Navigoiminen poissa tieltä**

Jos et navigoi teitä pitkin, käytä Pois tieltä -tilaa. Valitse **Työkalut** > **Asetukset** > **Navigointi** > **Reittisuositus**  > **Pois tieltä** > **OK**.

### **Käveleminen määränpäähän**

Jos kävelet määränpäähän, optimoi reitti kävelemistä varten käyttämällä Jalankulkija-tilaa. Valitse **Työkalut** > **Asetukset** > **Järjestelmä** > **Käyttötila** > **Jalankulkija** > **OK**.

#### *nüvi 205- ja 205W-käyttöopas 11*

## <span id="page-17-0"></span>**Kartan käyttäminen**

Reitti on merkitty punaisella viivalla. Ajaessasi nüvi ohjaa sinut päämäärääsi puhuttujen ohjeiden, kartalla olevien nuolien ja karttasivun yläosassa olevien ohjeiden avulla. Määränpään merkkinä on ruutulippu. Jos poikkeat alkuperäiseltä reitiltä, nüvi laskee reitin uudelleen ja antaa ohjeita uudelle reitille.

![](_page_17_Picture_3.jpeg)

![](_page_17_Picture_4.jpeg)

**Vihje:** Näyttöön voi tulla nopeusrajoituskuvake, kun ajat pääteillä. Kuvake osoittaa kyseisen kantatien nopeusrajoituksen.

![](_page_17_Picture_6.jpeg)

➊ Kosketa kuvaketta, jos haluat avata seuraavan käännöksen sivun.

![](_page_17_Picture_145.jpeg)

- ➋ Kosketa kuvaketta, jos haluat avata käännösluettelon.
- ➌ Loitonna ja lähennä koskettamalla tätä.
- **O** Kosketa kuvaketta, jos haluat avata Nykysijainti -sivun.

![](_page_17_Picture_12.jpeg)

![](_page_17_Picture_13.jpeg)

➎ Avaa ajotietokone koskettamalla

*12 nüvi 205- ja 205W-käyttöopas*

### <span id="page-18-0"></span>**Ajotietokone**

Ajotietokone näyttää ajonopeuden ja antaa hyödyllisiä matkaa koskevia tietoja.

Voit avata ajotietokonesivun koskettamalla karttasivulla **Nopeus**-painiketta.

Jos pysähdyt usein, jätä nüvin virta kytketyksi, jotta se voi mitata matkalla kuluneen ajan tarkasti.

#### **Ajotietokoneen nollaaminen**

Nollaa ajotietokone aina ennen matkaa. Valitse kartassa **Nopeus**-kenttä. Voit nollata ajotietokoneen tiedot valitsemalla **Nollaa matka**. Voit nollata enimmäisnopeuden valitsemalla **Noll. maks**.

### **Risteysluettelo**

Kun navigoit reittiä, risteysluettelossa näkyvät koko reitin yksityiskohtaiset ajo-ohjeet ja käännösten väliset etäisyydet.

Voit avata risteysluettelosivun koskettamalla karttasivun yläreunan tekstipalkkia. Koskettamalla jotakin luettelon käännöstä voit näyttää sitä seuraavan käännöksen. Valitsemalla **Näyt kartal** voit näyttää koko reitin kartassa.

### **Seuraava käännös**

Kun navigoit reittiä, seuraavan käännöksen sivulla näkyy risteys, josta käännytään seuraavaksi, sekä etäisyys ja jäljellä oleva ajoaika risteykseen.

Voit tarkastella tulevaa käännöstä kartalla koskettamalla karttasivulla Käännykuvaketta tai koskettamalla mitä tahansa käännöstä risteysluettelosivulla.

#### *nüvi 205- ja 205W-käyttöopas 13*

### <span id="page-19-1"></span><span id="page-19-0"></span>**Handsfree-puhelut**

Langaton Bluetooth-tekniikka on käytettävissä nüvi 215-, 215W-, 265-, 265W-, 275-, ja 285W-laitteissa.

nüvi voi muodostaa langattomalla Bluetooth®-tekniikalla yhteyden matkapuhelimeen. Tällöin laite on handsfree-laite. Voit tarkistaa Bluetooth-puhelimen ja nüvin yhteensopivuuden osoitteessa [www.garmin.com/bluetooth.](www.garmin.com/bluetooth)

Langattoman Bluetooth-tekniikan avulla muodostetaan langaton yhteys laitteiden välille (esimerkiksi matkapuhelin ja nüvi). Kun kahta laitetta käytetään ensimmäistä kertaa yhdessä, niiden välille on muodostettava pariliitos PIN-koodin tai salasanan avulla. Kun laitteiden välille on kerran muodostettu pariliitos, ne muodostavat sen jälkeen yhteyden toisiinsa aina automaattisesti käynnistämisen yhteydessä.

![](_page_19_Picture_5.jpeg)

**Huomautus:** Matkapuhelin on ehkä määritettävä muodostamaan yhteys automaattisesti, kun käynnistetään.

### **Puhelimen liittäminen**

Jotta pariliitos voidaan muodostaa, puhelimen ja nüvin on oltava käynnissä ja alle 10 metrin päässä toisistaan.

Aloita pariliitoksen muodostaminen nüvissa tai matkapuhelimessa. Lisätietoja on puhelimen ohjeissa.

#### **Pariliitoksen muodostaminen puhelimen asetuksilla:**

- 1. Ota käyttöön nüvin Bluetooth-asetus. Valitse **Työkalut** > **Asetukset** > **Bluetooth**.
- 2. Valitse **Käytössä**.
- 3. Ota käyttöön puhelimen Bluetoothosa. Se saattaa olla Asetukset-, Bluetooth-, Yhteydet- tai Handsfreevalikossa.

#### *14 nüvi 205- ja 205W-käyttöopas*

- <span id="page-20-0"></span>4. Hae Bluetooth-laitteita.
- 5. Valitse nüvi laiteluettelosta.
- 6. Näppäile nüvin Bluetooth-PIN (**1234**) puhelimeen.

#### **Pariliitoksen muodostaminen nüvin asetuksilla:**

- 1. Valitse valikkosivulla **Työkalut** > **Asetukset** > **Bluetooth** > **Lisää**.
- 2. Ota käyttöön puhelimen Bluetoothosa ja siirrä laite etsintätilaan. Nämä asetukset saattavat sijaita Bluetooth-, yhteys- tai handsfree-valikossa.
- 3. Valitse nüvissa **OK**.
- 4. Valitse puhelin ja kosketa **OK**-painiketta.
- 5. Näppäile nüvin Bluetooth-PIN (**1234**) puhelimeen.

Kun puhelin on liitetty nüviin, voit soittaa puheluja. Voit avata puhelinvalikon valitsemalla **Puhelin**.

Kun käynnistät nüvin, se yrittää muodostaa pariliitoksen sen laitteen kanssa, jonka kanssa se yhdistettiin viimeksi.

![](_page_20_Picture_12.jpeg)

**Huomautus:** Kaikki puhelimet eivät tue nüvin Puhelin-valikon kaikkia toimintoja.

### **Puhelun vastaanottaminen**

Kun saat puhelun, Saapuva puhelu -ikkuna avautuu. Vastaa puheluun valitsemalla **Vastaa**. Valitsemalla **Ohita** voit ohittaa puhelun ja lopettaa puhelimen hälytyksen.

Sisäinen mikrofoni on nüvin etupuolella. Puhu normaalisti.

#### *nüvi 205- ja 205W-käyttöopas 15*

### <span id="page-21-0"></span>**Puhelun aikana**

Puhelun aikana *puhelu* kuvake tulee näyttöön. Voit katkaista puhelun valitsemalla  $\bullet$  > **Lopeta puhelu**. Valitsemalla > **Puheluvalinnat** voit käyttää seuraavia asetuksia:

- **Näppäinäänet—**näyttää näppäimistösivun, jonka avulla voit käyttää automaattisia järjestelmiä, kuten vastaajaa. **•**
- **Siirrä ääni puhelimeen—**tämä on hyödyllinen ominaisuus, jos haluat katkaista nüvista virran, mutta jatkaa puhelua tai puhua rauhassa. Voit vaihtaa takaisin valitsemalla **Siirrä ääni laitteeseen**. **•**
- **Mikrofonin mykistäminen**. **•**

![](_page_21_Picture_6.jpeg)

**huomautus:** puhelukuvake voi näyttää erilaiselta nüvissa näkyvän näytön mukaan.

### **Koputuksen käyttäminen**

Jos saat puhelun aikana toisen puhelun (koputus), Saapuva puhelu -ikkuna tulee näyttöön. Vastaa puheluun valitsemalla **Vastaa**. Ensimmäinen puhelu asetetaan pitoon.

#### **Siirtyminen puhelusta toiseen:**

- 1. Valitse  $\bigcirc$  > Vaihda.
- 2. Voit katkaista puhelun valitsemalla **Lopeta puhelu**. Tämä ei katkaise pidossa olevaa puhelua.

### **Puhelin-valikko**

Voit avata Puhelin-valikon painamalla valikkosivulla **Puhelin**-painiketta.

![](_page_21_Picture_15.jpeg)

![](_page_21_Picture_16.jpeg)

**Huomautus:** Kaikki puhelimet eivät tue nüvin Puhelin-valikon kaikkia toimintoja.

*16 nüvi 205- ja 205W-käyttöopas*

#### <span id="page-22-0"></span>**Puhelinmuistion käyttäminen**

Puhelinmuistio ladataan automaattisesti nüviin aina, kun matkapuhelin muodostaa yhteyden nüviin. Saattaa kulua muutama minuutti, ennen kuin puhelinmuistio on käytettävissä. Puhelinmuistiota ei voi siirtää kaikissa puhelimissa.

- 1. Valitse **Puhelin** > **Puhelinluettelo**.
- 2. Valitse puhelinmuistion merkintä, johon haluat soittaa.
- 3. Soita yhteyshenkilölle valitsemalla **Soita**.

#### **Soittaminen kohdepisteeseen**

- 1. Valitse **Puhelin** > **Kohdepisteet**.
- 2. Etsi kohdepiste, johon haluat soittaa.
- 3. Valitse **Soita** tai kosketa puhelinnumeroa.

#### **Numeron valitseminen**

- 1. Valitse **Puhelin** > **Valitse**.
- 2. Valitse numero ja sen jälkeen **Valitse**.

#### **Puheluhistorian tarkasteleminen**

Puheluhistoria ladataan automaattisesti nüviin aina, kun matkapuhelin muodostaa yhteyden nüviin. Tietojen siirtäminen nüviin saattaa kestää muutamia minuutteja.

- 1. Valitse **Puhelin** > **Puheluhistoria**.
- 2. Voit tarkastella tietyn luokan puheluja valitsemalla luokan. Puhelut näkyvät aikajärjestyksessä. Viimeisimmät puhelut ovat luettelon alussa.
- 3. Valitse merkintä ja **Soita**.

#### **Soittaminen kotiin**

Anna kotisijainnin puhelinnumero, jotta voit soittaa kotiin nopeasti.

#### *nüvi 205- ja 205W-käyttöopas 17*

#### <span id="page-23-0"></span>**Kotinumeron muokkaaminen:**

- 1. Valitse **Puhelin** > **Soita kotiin**.
- 2. Valitse **Syötä puhelinnumero**, jos haluat käyttää näppäimistöä, tai **Valitse puhelinluettelosta** (käytettävissä ainoastaan, jos puhelin tukee puhelinmuistion siirtoa).
- 3. Valitse **Valmis** > **Kyllä**. nüvi soittaa kotinumeroosi.

![](_page_23_Picture_5.jpeg)

**HUOMAUTUS:** Voit muokata kotisijaintia tai puhelinnumeroa valitsemalla **Minne?** > **Suosikit** > **Koti** > **Muokkaa**.

#### **Soittaminen kotiin:**

- 1. Valitse **Puhelin** > **Soita kotiin**.
- 2. nüvi soittaa kotinumeroosi.

#### **Puhelujen soittaminen käyttämällä äänivalintaa**

Voit soittaa puheluja sanomalla yhteyshenkilön nimen.

- 1. Valitse **Puhelin** > **Äänitunniste**.
- 2. Sano yhteyshenkilön nimi.

![](_page_23_Picture_14.jpeg)

**HUOMAUTUS:** Matkapuhelin on ehkä "opetettava" tunnistamaan äänikomennot. Lisätietoja on puhelimen ohjeissa.

### **Puhelimen tila**

Tarkista puhelimen akun lataustaso ja signaalin voimakkuus valitsemalla **Puhelin** > **Tila**.

#### *18 nüvi 205- ja 205W-käyttöopas*

## <span id="page-24-0"></span>**Tiedostojen hallinta**

nüvin sisäiseen muistiin tai muistikortille voi tallentaa tiedostoja, kuten JPEGkuvia.

![](_page_24_Picture_3.jpeg)

**Huomautus:** nüvi ei toimi Windows® 95, 98, Me- tai NT® -käyttöjärjestelmässä. Se ei toimi myöskään Mac® OS 9- tai vanhemmissa käyttöjärjestelmissä. Tämä on useimpien USB-massatallennuslaitteiden yleinen rajoitus.

### **Tuetut tiedostotyypit**

- JPEG ja JPG-kuvatiedostot: katso [sivuja 21–22](#page-26-1) •
- Kartat ja GPX-reittipistetiedostot MapSourcesta®: katso [sivua 41](#page-46-1) •
- GPI Garminin POI Loaderin mukautetut kohdepistetiedostot: katso [sivua 42](#page-47-2) •

### **Tiedostojen lataaminen**

#### **Vaihe 1: Muistikortin asettaminen (valinnainen)**

Aseta tai irrota muistikortti painamalla sitä sisäänpäin, kunnes se napsahtaa.

#### **Vaihe 2: USB-kaapelin liittäminen**

Kytke mini-USB-liitin nüvin taustapuolelle. Kytke kaapelin kookkaampi pää tietokoneen USB-porttiin.

nüvi ja muistikortti näkyvät Windowstietokoneiden Resurssienhallinnassa siirrettävinä levyinä ja Mac® tietokoneissa liitettynä taltiona.

![](_page_24_Picture_15.jpeg)

**HUOMAUTUS**: nüvi-asemat eivät ehkä näy kaikissa käyttöjärjestelmissä tai tietokoneissa, joissa on useita verkkoasemia. Lisätietoja asemien liittämisestä on käyttöjärjestelmän ohjeessa.

#### *nüvi 205- ja 205W-käyttöopas 19*

#### <span id="page-25-0"></span>**Vaihe 3: Tiedostojen siirtäminen nüviin**

Voit kopioida ja liittää tiedostoja tietokoneesta nüvin asemiin/taltioihin.

- 1. Etsi kopioitava tiedosto tietokoneesta.
- 2. Korosta tiedosto ja valitse **Muokkaa** > **Kopioi**.
- 3. Avaa Garmin-asema tai muistikorttiasema/-taltio.
- 4. Napsauta **Muokkaa** > **Liitä**. Tiedosto näkyy nüvin muistin tai muistikortin tiedostoluettelossa.

### **Vaihe 4: USB-kaapelin poistaminen ja irrottaminen**

Kun olet siirtänyt tiedostot, valitse Windows-tietokoneessa ilmaisinalueella -kuvake tai vedä taltion symboli Mac-tietokoneessa **roskakoriin** . Irrota nüvi tietokoneesta.

### <span id="page-25-1"></span>**Kuvien lataaminen navigointia varten**

- 1. Liitä nüvi tietokoneeseen.
- 2. Siirry osoitteeseen [http://connect](http://connect.garmin.com/photos) [.garmin.com/photos](http://connect.garmin.com/photos) ja kirjaudu sisään.
- 3. Valitse valokuva.
- 4. Seuraa näytön ohjeita.

Lisätietoja on [sivulla 11](#page-16-1) ja osoitteessa [http://connect.garmin.com/photos.](http://connect.garmin.com/photos)

### **Tiedostojen poistaminen**

Liitä nüvi tietokoneeseen ja avaa nüvi- tai muistikorttiasema/taltio. Korosta poistettava tiedosto ja paina tietokoneen näppäimistön **Delete**-painiketta.

![](_page_25_Picture_185.jpeg)

**Varoitus:** Jos et ole varma tiedoston käyttötarkoituksesta, älä poista sitä. nüvin muistissa on tärkeitä järjestelmätiedostoja, joita ei saa poistaa.

#### *20 nüvi 205- ja 205W-käyttöopas*

### <span id="page-26-0"></span>**Työkalut-valikon käyttäminen**

Työkaluvalikko sisältää useita toimintoja, joista voi olla hyötyä matkalla. Pääset työkaluvalikkoon valitsemalla valikkosivulla **Työkalut**.

![](_page_26_Picture_3.jpeg)

### **Asetukset**

Lisätietoja asetuksista on [sivuilla 29–35](#page-34-2).

### **Nykysijainti**

Valitsemalla **Nykysijainti** voit tarkastella nykyisen sijainnin tietoja, kuten sairaaloita, poliisiasemia ja huoltoasemia. Tämä on hyödyllinen ominaisuus, jos joudut kertomaan sijaintisi esimerkiksi

ensiapuhenkilökunnalle. Voit tallentaa nykyisen sijainnin valitsemalla **Tallenna sijainti**.

### **Ohje**

Saat lisätietoja nüvin käyttämisestä valitsemalla **Ohje**.

### **MSN® Direct**

MSN Direct -sisältöä voidaan käyttää ainoastaan valinnaisella MSN Direct -vastaanottimella.

Lisätietoja saat osoitteesta <http://garmin.msndirect.com>tai [www.garmin.com/traffi](www.garmin.com/traffic)c. Voit ostaa lisävarusteita osoitteesta <http://buy.garmin.com>.

### <span id="page-26-1"></span>**Kuvien katselu**

Voit tarkastella nüviin tai muistikortille tallennettuja kuvia Kuvien katselu -ohjelmalla.

#### *nüvi 205- ja 205W-käyttöopas 21*

#### <span id="page-27-0"></span>Työkalut-valikon käyttäminen

- 1. Valitse **Työkalut** > **Kuvien katselu**.
- 2. Kuvaa koskettamalla voit näyttää sen suurempana.
- 3. Voit näyttää kaikki kuvat koskettamalla nuolia.

### **Diaesityksen tarkasteleminen**

Valitsemalla **Kuvaesitys** voit käynnistää diaesityksen eli näyttää jokaista kuvaa vuorotellen muutaman sekunnin ajan.

Voit lopettaa diaesityksen koskettamalla jotakin näytön kohtaa. Palaa kuvaluetteloon valitsemalla **Lopeta**. Jatka diaesitystä valitsemalla **Jatka**. Lähennä ja loitonna  $\blacksquare$ ja -painikkeella.

#### **Navigoiminen kuvan sijaintiin**

Jos kuva sisältää sijaintitietoja, voit luoda reitin kuvan sijaintiin valitsemalla **Info** ja **Aja.**.

Lisätietoja kuvien lataamisesta nüviin on [sivulla 20.](#page-25-1)

### **Omat tiedot**

Tämän työkalun avulla voit hallita ja poistaa tallennettuja tietoja, kuten Suosikit-valikon tietoja.

### **Maailmankello**

- 1. Valitse **Työkalut** > **Maailmankello**.
- 2. Voit valita haluamasi kaupungin koskettamalla sen nimeä.
- 3. Anna kaupungin nimi ja valitse **Valmis**.
- 4. Valitse oikea kaupunki tarvittaessa.
- 5. Valitse **Tallenna**.
- 6. Voit tarkastella karttaa koskettamalla **Maailmankartta**-kohtaa. Yöajan tunnit näkyvät varjostetulla alueella.
- 7. Voit näyttää kellot uudelleen valitsemalla **Maailmankello** tai poistua valitsemalla **Takaisin**.

#### *22 nüvi 205- ja 205W-käyttöopas*

#### <span id="page-28-0"></span>**Laskin**

- 1. Valitse **Työkalut** > **Laskin**.
- 2. Anna laskutoimituksen ensimmäinen luku.
- 3. Kosketa toimintoa (**÷**, **×**, **-** tai **+**).
- 4. Anna laskutoimituksen toinen luku.
	- Lisää desimaali koskettamalla **.** -kohtaa.
	- Voit muuttaa luvun negatiiviseksi tai positiiviseksi koskettamalla **±** -kohtaa.
	- Voit laskea prosenttilaskuja valitsemalla **%**.
	- Tyhjennä merkintä koskettamalla **C**-painiketta. •
- 5. Valitse **=**.
- 6. Aloita uusi laskutoimitus koskettamalla **C**-painiketta.

### **Yksikkömuunnin**

- 1. Valitse **Työkalut** > **Yksikkömuunnin**.
- 2. Valitse **Muunnos**, valitse mittatyyppi ja kosketa **OK**-painiketta.
- 3. Kosketa muutettavaa mittayksikköä.
- 4. Valitse mittayksikkö ja kosketa **OK**-painiketta. Toista tarvittaessa.
- 5. Kosketa tyhjää suorakulmiota ja anna arvo.
- 6. Kosketa arvon antamisen jälkeen **Valmis**-painiketta. Yksikkö on muutettu.
- 7. Jos haluat tehdä uuden yksikkömuunnoksen, valitse **Tyhjennä**.

#### **Valuuttakurssien päivittäminen**

Voit päivittää valuuttakurssit manuaalisesti, jotta uusimmat tiedot ovat aina käytössä.

#### *nüvi 205- ja 205W-käyttöopas 23*

#### <span id="page-29-0"></span>Työkalut-valikon käyttäminen

#### 1. Valitse **Työkalut** > **Yksikkömuunnin** > **Muunnos**. Valitse **Valuutta**.

- 2. Valitse valuuttapainikkeet ja päivitettävät valuutat.
- 3. Valitse **Päivitä**.
- 4. Kosketa valuuttojen ruutuja ja määritä uudet kurssit.
- 5. Tallenna uudet kurssit valitsemalla **Tallenna**. Käytä alkuperäisiä kursseja valitsemalla **Palauta**.

### <span id="page-29-1"></span>**Mainosten katseleminen**

Jos nüvi-laitteen mukana on toimitettu liikennevastaanotin, voit vastaanottaa paikkakohtaisia mainoksia ja etuseteleitä. Mainosperusteiset liikennetiedot ovat käytettävissä ainoastaan Pohjois-Amerikassa.

Liikennevastaanotin on liitettävä ulkoiseen virtalähteeseen ja sinun on oltava kattavuusalueella, jotta laite voi vastaanottaa mainosperustaisia

liikennetietoja. Kun näyttöön tulee mainos, voit etsiä läheisimmän siihen liittyvän sijainnin koskettamalla mainosta. Jos mainos sisältää etusetelikuvakkeen, voit hankkia etusetelikoodin koskettamalla etusetelikuvaketta Aja-sivulla. Kirjoita koodi muistiin ja näytä se, kun saavut paikkaan.

![](_page_29_Picture_10.jpeg)

**VAROITUS:** älä yritä kirjoittaa etuseteleiden koodeja muistiin, kun ajat autoa.

Voit näyttää vastaanottamiesi mainosten luettelon valitsemalla **Työkalut** > **Mainokset**.

Voit poistaa mainokset käytöstä poistamalla liikennetiedot käytöstä. Valitse **Työkalut** > **Asetukset** > **Liikenne** ja poista valinta **Ota** käyttöön liikenne -valintaruudusta.

#### *24 nüvi 205- ja 205W-käyttöopas*

### <span id="page-30-0"></span>**FM-liikennevastaanottimen käyttäminen**

Liikennevastaanotin toimitetaan joidenkin nüvi 205- ja 205W-laitteiden mukana. Se on kaikkien nüvi 205- ja 205W-mallien valinnainen lisävaruste.

FM TMC (Traffic Message Channel, liikenneilmoituskanava) -liikennevastaanottimella saat tietoja, joita lähetetään FM-radiotietojärjestelmässä. Liikennevastaanotin on integroitu ajoneuvon virtajohtoon.

 Pohjois-Amerikassa nüvilaitteiden mukana toimitetuilla liikennevastaanottimilla saat maksutta mainosperustaisia liikennetietoja, jotka eivät edellytä tilausta. Liikennetiedot eivät ole saatavissa kaikilla alueilla. Lisätietoja on [sivulla 24.](#page-29-1)

![](_page_30_Figure_5.jpeg)

nüvi voi vastaanottaa liikenteen ruuhkatietoja, jos se on liitetty liikennevastaanottimeen ja ajoneuvon virtalähteeseen ja olet taajuusalueella. Lisätietoja on osoitteessa [www.garmin.com/traffi](www.garmin.com/traffic)c.

![](_page_30_Picture_7.jpeg)

**Huomautus:** Garmin ei vastaa liikennetietojen tarkkuudesta. FM-liikennevastaanotin vastaanottaa liikennepalveluntoimittajan signaalia ja näyttää tiedot nüvissa.

#### *nüvi 205- ja 205W-käyttöopas 25*

### <span id="page-31-0"></span>**Liikenne alueella**

Kun liikennetietoja vastaanotetaan, liikennekuvake näkyy karttasivun vasemmassa yläkulmassa. Liikennekuvake vaihtaa väriä sen mukaan, millaiset liikenneolosuhteet reitillä tai ajetulla tiellä on.

*Liikennekuvake*

![](_page_31_Picture_4.jpeg)

### **Vakavuuden värikoodi**

Liikennekuvakkeen väri osoittaa ruuhkan vakavuuden.

![](_page_31_Picture_141.jpeg)

### **Liikenne reitillä**

Reitin laskemisen aikana nüvi tarkkailee liikennettä ja optimoi reitin automaattisesti siten, että ajamiseen kuluu mahdollisimman vähän aikaa. Jos reitillä on vakava ruuhka navigoinnin aikana, nüvi laskee reitin automaattisesti uudelleen. Laite saattaa silti ohjata

#### *26 nüvi 205- ja 205W-käyttöopas*

<span id="page-32-0"></span>sinut liikenteen läpi, jos reitti on paras mahdollinen tai vaihtoehtoisia teitä ei ole.

Jos reitillä on vain lievää ruuhkaa, koskettamalla liikennekuvaketta voit näyttää välilehden, joka näyttää, kuinka paljon ruuhka on pidentänyt matkustusaikaa. Aika on otettu jo huomioon arvioidussa saapumisajassa.

#### **Liikenteen välttäminen reitillä manuaalisesti:**

- 1. Kosketa karttasivulla liikennekuvaketta.
- 2. Valitse **Liikenne reitillä**.
- 3. Koskettamalla nuolia voit näyttää tarvittaessa reitin muut ruuhkat.
- 4. Voit välttää ruuhkan valitsemalla **Vältä**.

### **Liikennekartan tarkasteleminen**

Liikenne- ja ruuhkatiedot näkyvät liikennekartalla värikoodattuina.

- 1. Kosketa karttasivulla liikennekuvaketta.
- 2. Voit tarkastella liikennetapahtumia kartalla valitsemalla **Näytä liikennekartta**.

Voit palata liikennekartalta tavalliseen karttakuvaan koskettamalla liikennekuvaketta ja valitsemalla sitten **Näytä tavallinen kartta**.

### **Ruuhkatietojen tarkasteleminen**

- 1. Kosketa karttasivulla liikennekuvaketta.
- 2. Valitsemalla **Liikennehaku** voit tarkastella ruuhkatietoluetteloa.
- 3. Voit tarkastella tietoja valitsemalla luettelosta haluamasi kohteen. Jos ruuhkia on useita, voit näyttää lisää ruuhkia koskettamalla nuolia.

#### *nüvi 205- ja 205W-käyttöopas 27*

### <span id="page-33-0"></span>**Liikennetilaukset**

Voit lisätä tai uusia liikennetilauksen valitsemalla **Työkalut** > **Asetukset** > **Liikenne**. Lisätietoja on [sivulla 33](#page-38-1) ja osoitteessa [www.garmin.com/fmtraffi](www.garmin.com/fmtraffic)c.

![](_page_33_Picture_3.jpeg)

**Huomautus:** FM-liikennevastaanottimen mukana mahdollisesti toimitettua tilausta ei tarvitse aktivoida. Tilaus aktivoidaan automaattisesti, kun nüvi hakee satelliittisignaaleja ja vastaanottaa maksullisen palveluntarjoajan liikennesignaaleja.

*28 nüvi 205- ja 205W-käyttöopas*

### <span id="page-34-2"></span><span id="page-34-0"></span>**nüvin mukauttaminen**

1. Valitse **Työkalut** > **Asetukset**.

![](_page_34_Picture_3.jpeg)

- 2. Kosketa muutettavaa asetusta.
- 3. Muuta asetusta valitsemalla asetuksen nimen kohdalla oleva painike.

### **Järjestelmän asetusten muuttaminen**

Valitse **Työkalut** > **Asetukset** > **Järjestelmä**.

<span id="page-34-1"></span>**Simuloitu GPS—**simulaattoritilassa voit poistaa GPS-ominaisuuden käytöstä, simuloida navigointia ja/tai säästää akun virtaa.

**Käyttötila—**optimoi reitit määrittämällä navigointitapa: **Auto**, **Polkupyörä** tai **Jalankulkija**.

**Yksiköt—**mittayksikön muuttaminen arvoksi **Kilometriä** tai **Mailia**.

**Näppäimistön asettelu—**valitse tietokoneen näppäimistöä muistuttava asettelu valitsemalla **QWERTY** tai aakkosellinen asettelu valitsemalla **ABC**. Tämä asetus on käytettävissä ainoastaan laajakuvamalleissa.

<span id="page-34-3"></span>**Tiedot—**voit tarkastella nüvin ohjelmiston versionumeroa, laitetunnusta ja ääniversionumeroa. Tarvitset tietoja järjestelmän ohjelmiston päivitykseen ja karttatietojen ostamiseen (katso [sivua 41](#page-46-1)).

**Palauta—**järjestelmän asetusten palauttaminen.

### **Navigointiasetusten muuttaminen**

Valitse **Työkalut** > **Asetukset** > **Navigointi**.

**Reittisuositus—**valitse reitin laskenta-asetus.

#### *nüvi 205- ja 205W-käyttöopas 29*

<span id="page-35-0"></span>nüvin mukauttaminen

- **Nopeampi aika—**laske reittejä, jotka ovat nopeita ajaa, vaikka etäisyys ei ehkä olekaan lyhyin. **•**
- **Lyhyempi matka—**laske reittejä, joiden pituus on lyhin mahdollinen, vaikka ajoaika ei ehkä olekaan lyhin mahdollinen. **•**
- **Siirtyminen pois tieltä—**laske reitit pisteestä pisteeseen (huomioimatta teitä). **•**

**Vältettävät—**valitse reittien vältettävät tietyypit.

**Palauta—**alkuperäisten navigointiasetusten palauttaminen.

#### **Näyttöasetusten muuttaminen**

Valitse **Työkalut** > **Asetukset** > **Näyttö**.

**Väritila—**valitsemalla **Päivätila** voit ottaa käyttöön vaalean taustan, **Yötila** tumman taustan ja valitsemalla **Autom.**  voit vaihtaa vaaleaa ja mustaa taustaa automaattisesti.

**Kuvaotos—**siirry kuvaotostilaan. Voit ottaa kuvaotoksen valitsemalla **tol**. Kuva tallennetaan bittikarttana nüvi-aseman **screenshots**-kansioon.

**Kirkkaus—**säädä taustan kirkkautta. Taustan kirkkauden vähentäminen lisää akun käyttöaikaa.

**Palauta—**alkuperäisten näyttöasetusten palauttaminen.

#### **Aika-asetusten päivittäminen**

Valitse **Työkalut** > **Asetukset** > **Aika**.

**Aikamuoto—**valitse 12 tai 24 tunnin järjestelmä tai UTC-aika.

**Nykyinen aika—**määritä nüvin aika manuaalisesti. Kun valitset **Automaattinen**, nüvi määrittää ajan sijainnin mukaan.

#### *30 nüvi 205- ja 205W-käyttöopas*

<span id="page-36-0"></span>**Palauta—**alkuperäisten aika-asetusten palauttaminen.

### **Kieliasetusten muuttaminen**

Valitse **Työkalut** > **Asetukset** > **Kieli**.

**Ääni—**valitse äänikehotteiden kieli.

**Teksti—**muuttaa kaiken näytössä olevan tekstin valitulle kielelle. Tekstin kielen vaihtaminen ei vaihda käyttäjän antamien tietojen tai karttatietojen (kuten kadunnimet) kieltä.

**Näppäimistö—**valitse näppäimistö valitulle kielelle. Voit muuttaa näppäimistön kielitilan kaikista näppäimistöistä painamalla **Tila**-painiketta.

**Palauta—**alkuperäisten kieliasetusten palauttaminen.

### **Kartan asetusten muuttaminen**

Valitse **Työkalut** > **Asetukset** > **Kartta**.

**Kartan yksityiskohdat—**voit säätää kartan yksityiskohtaisuutta. Mitä enemmän yksityiskohtia näytetään, sitä hitaammin kartta piirtyy uudelleen.

**Kartan esitystapa—**valitse kartan perspektiivi.

- **Jälki ylös—**voit tarkastella karttaa kaksiulotteisena ajosuunta ylöspäin. **•**
- **Pohjoinen ylös—**voit tarkastella karttaa kaksiulotteisena pohjoinen ylöspäin. **•**
- **3-ulotteinen—**kartan näyttäminen kolmiulotteisena jälki ylöspäin. **•**

**Ajoneuvo—**valitsemalla **Vaihda** voit vaihtaa kuvakkeen, joka osoittaa sijainnin kartassa. Valitse haluamasi kuvake ja sen jälkeen **OK**. Voit ladata lisää ajoneuvokuvakkeita osoitteesta <www.garmin.com/vehicles>.

#### *nüvi 205- ja 205W-käyttöopas 31*

<span id="page-37-0"></span>nüvin mukauttaminen

**Jälkiloki—**näytä tai piilota matkalokit. Tyhjennä matkalokit valitsemalla **Työkalut** > **Omat tiedot** > **Tyhjennä matkaloki**.

**Kartan tiedot—**voit tarkastella nüviin tallennettuja karttoja ja niiden versiotietoja. Voit ottaa kartan käyttöön (valintamerkki) tai poistaa kartan käytöstä (ei valintamerkkiä) koskettamalla karttaa.

**Palauta—**alkuperäisten kartta-asetusten palauttaminen.

### **Suojausasetusten muuttaminen**

Valitse **Työkalut** > **Asetukset** > **Turva**.

**Garmin Lock—**voit lukita nüvin ottamalla Garmin Lock™ -lukituksen käyttöön. Annanelinumeroinen PIN-koodi ja määritä turvapaikka. Lisätietoja on [sivulla 37.](#page-42-1)

**Turvallisuustila—**turvallisuustilan ottaminen käyttöön ja poistaminen

käytöstä. Kun ajoneuvo on liikkeessä, turvallisuustila poistaa käytöstä kaikki laitteen toiminnot, jotka edellyttävät käyttäjän toimia ja saattaisivat häiritä ajamista.

**Palauta—**alkuperäisten turva-asetusten palauttaminen. Huomautus: Turvaasetusten palauttaminen ei poista Garmin Lock -PIN-koodia tai turvasijaintia.

### **Bluetooth-asetusten määrittäminen**

Valitse **Työkalut** > **Asetukset** > **Bluetooth**.

**Liitännät—**muodosta pariliitos langatonta Bluetooth-tekniikkaa käyttävään matkapuhelimeen valitsemalla **Lisää** > **OK**. Katso [sivuja 14–18.](#page-19-1) Valitsemalla **Vaihda**  voit muodostaa yhteyden johonkin toiseen puhelimeen.

**Hylkää—**valitse puhelin, jonka yhteyden haluat katkaista ja valitse **Kyllä**. **•**

#### *32 nüvi 205- ja 205W-käyttöopas*

<span id="page-38-0"></span>**Poista—**valitse puhelin, jonka haluat poistaa nüvin muistista, ja valitse **Kyllä**. **• Läheisyyspisteasetusten** 

**Bluetooth—**Bluetooth-osan ottaminen käyttöön ja poistaminen käytöstä. Jos se on käytössä navigaattorissa, **Bluetooth-kuvake näkyy** valikkosivulla. Voit estää puhelinta muodostamasta yhteyttä automaattisesti valitsemalla **Pois käytöstä**.

**Lempinimi—**määritä lempinimi, jolla nüvi näkyy Bluetooth-laitteissa. Valitse **Valmis**.

**Palauta—**alkuperäisten Bluetoothasetusten palauttaminen. Palauttaminen ei poista pariliitostietoja.

# **muuttaminen**

Läheisyyspisteasetuksia voi muuttaa ainoastaan, jos laitteeseen on ladattu läheisyyspisteitä (kuten mukautettuja kohdepisteitä, valvontakameratietokanta). Katso [sivua 42.](#page-47-2) Valitse **Työkalut** > **Asetukset** > **Läheisyyspisteet**.

**Läheisyyshälytykset—**voit ottaa käyttöön tai poistaa käytöstä hälytykset, joita laite antaa lähestyessäsi mukautettuja kohdepisteitä tai valvontakameroita.

**Palauta—**läheisyyspisteasetusten nollaaminen.

#### <span id="page-38-1"></span>**Liikennetilaustietojen tarkasteleminen**

Liikennevastaanotin toimitetaan joidenkin nüvi 205- ja 205W-laitteiden mukana. Valitse **Työkalut** > **Asetukset** > **Liikenne**.

#### *nüvi 205- ja 205W-käyttöopas 33*

### <span id="page-39-0"></span>**Pohjois-Amerikan asetukset**

FM-liikennetilaukset ja niiden päättymispäivät näkyvät luettelossa. Voit lisätä tilauksen valitsemalla **Lisää**.

#### **Euroopan asetukset**

**Nykyinen—**valitse palveluntarjoaja. Valitsemalla **Automaattinen** voit käyttää alueen parasta palveluntarjoajaa. Voit myös valita myös jonkin tietyn palveluntarjoajan.

**Lisätietoja—**etsi lisää TMCliikennetietojentarjoajia. Jos haluat pidentää hakuaikaa, tyhjennä palveluntarjoajataulukko valitsemalla **Kyllä**.

**Tilaukset—**FM-liikennetilausten ja niiden päättymispäivien näyttäminen. Voit lisätä tilauksen valitsemalla **Lisää**.

### **Tilauksen lisääminen**

Voit hankkia lisää tilauksia tai jatkaa tilausta, jos tilaus päättyy. Siirry osoitteeseen [www.garmin.com/fmtraffi](www.garmin.com/fmtraffic)c.

![](_page_39_Picture_9.jpeg)

**Huomautus:** FM-liikennevastaanottimen mukana mahdollisesti toimitettua tilausta ei tarvitse aktivoida. Tilaus aktivoidaan automaattisesti, kun nüvi hakee satelliittisignaaleja ja vastaanottaa palveluntarjoajan liikennesignaaleja.

- 1. Valitse valikkosivulla **Työkalut** > **Asetukset** > **Liikenne**.
- 2. Jos laitetta käytetään muualla kuin Pohjois-Amerikassa, valitse **Tilaukset** > **Lisää**. Jos laitetta käytetään Pohjois-Amerikassa, valitse **Lisää**.
- 3. Kirjoita FM-liikennevastaanottimen tunnus muistiin.
- 4. Osoitteessa [www.garmin.com/fmtraffi](www.garmin.com/fmtraffic)c voit hankkia tilauksen ja 25-merkkisen koodin.

#### <span id="page-40-0"></span>5. Valitse nüvissa **Seuraava**, anna koodi ja valitse **Valmis**.

Liikennetilauskoodia ei voi käyttää uudelleen. Palvelun jokaisen uusimiskerran yhteydessä on hankittava uusi koodi. Jos omistat useita FM-liikennevastaanottimia, kullekin laitteelle on hankittava oma koodi.

#### **Kaikkien asetusten palauttaminen**

- 1. Valitse **Työkalut** > **Asetukset**.
- 2. Valitse **Palauta**.
- 3. Valitse **Kyllä**.

#### *nüvi 205- ja 205W-käyttöopas 35*

## **Liite**

### <span id="page-41-0"></span>**nüvin huoltaminen**

nüvi sisältää herkkiä sähköisiä osia, jotka voivat vahingoittua kovista iskuista tai kovasta tärinästä. Vältä nüvin pudottamista ja käyttämistä ympäristöissä, joissa laite voi altistua iskuille ja/tai tärinälle.

### **Laitteen puhdistaminen**

nüvi on valmistettu laadukkaista materiaaleista. Se ei tarvitse muuta huoltoa kuin puhdistamista. Puhdista laitteen kotelo (ei kosketusnäyttöä) miedolla puhdistusnesteellä kostutetulla liinalla ja kuivaa laite. Älä käytä kemiallisia puhdistusaineita ja liuottimia, jotka voivat vahingoittaa muoviosia.

#### **Kosketusnäytön puhdistaminen**

Puhdista kosketusnäyttö pehmeällä, puhtaalla nukkaamattomalla liinalla. Käytä tarvittaessa vettä, isopropyylialkoholia tai silmälasien puhdistusainetta. Kostuta liina nesteellä ja pyyhi kosketusnäyttö varovasti.

### **nüvin suojaaminen**

- Älä säilytä nüvia erittäin kuumissa tai kylmissä paikoissa, koska laite saattaa vahingoittua pysyvästi. •
- Älä altista nüvia vedelle. Vesi voi aiheuttaa järjestelmän toimintahäiriöitä. •
- Vaikka kosketusnäyttöä voidaan käyttää kämmentietokoneen kosketuskynällä, älä koskaan tee niin ajamisen aikana. Älä koskaan käytä kosketusnäyttöä kovalla tai terävällä esineellä, sillä se voi vahingoittaa näyttöä. •

#### <span id="page-42-0"></span>**Varkauksien välttäminen**

- Voit estää varkauksia irrottamalla laitteen ja sen kiinnityksen ja säilyttämällä niitä poissa näkyvistä, kun et käytä laitetta. Pyyhi imukupin jälki tuulilasista. •
- Älä säilytä laitetta hansikaslokerossa. •
- Rekisteröi tuotteesi osoitteessa <http://my.garmin.com>. •
- Käytä Garmin Lock -toimintoa. Lisätietoja on jäljempänä. •

### <span id="page-42-1"></span>**nüvin lukitseminen**

Garmin Lock on varkaudenestojärjestelmä, joka lukitsee nüvin. Anna PIN-koodi tai aja turvapaikkaan aina, kun kytket nüvin virran.

- 1. Valitse **Työkalut** > **Asetukset** > **Turva**.
- 2. Kosketa **Garmin Lock** -kohdan alapuolella olevaa painiketta.

3. Anna nelinumeroinen PIN-koodi ja aja turvapaikkaan.

### **Mikä on turvapaikka?**

Turvapaikka on paikka, johon palaat usein, kuten kotisi. Jos nüvi vastaanottaa satelliittisignaaleja ja olet turvapaikassa, PIN-koodia ei tarvitse antaa.

![](_page_42_Picture_13.jpeg)

**HUOMAUTUS:** Jos unohdat PINkoodin ja turvapaikan, lähetä nüvi Garminille avattavaksi. Laitteen mukana on myös lähetettävä kelvolliset tuotteen rekisteröintitiedot tai ostotodistus.

### <span id="page-42-2"></span>**Näytön kalibroiminen**

Jos kosketusnäyttö ei toimi oikein, kalibroi se.

1. Katkaise nüvista virta.

#### *nüvi 205- ja 205W-käyttöopas 37*

<span id="page-43-0"></span>2. Käynnistä nüvi ja pidä **virtapainiketta** vasemmalla noin 30 sekunnin ajan, kunnes kalibrointinäyttö avautuu (valkoinen näyttö, jossa on painettava piste.

#### **nüvin nollaaminen**

Jos nüvi ei vastaa, katkaise siitä virta ja kytke virta uudelleen. Jos tämä ei auta, nollaa nüvi. Paina nüvin pohjassa olevaa **RESET**-painiketta useita sekunteja.

![](_page_43_Picture_4.jpeg)

**Varoitus:** Älä nollaa nüvia kuulakärkikynällä tai muulla terävällä esineellä, joka voi vahingoittaa laitetta tai akkua.

### **Ohjelmiston päivittäminen**

- 1. Siirry osoitteeseen [www.garmin.](www.garmin.com/products/webupdater) [com/products/webupdater](www.garmin.com/products/webupdater) ja lataa WebUpdater tietokoneeseesi.
- 2. Liitä nüvi tietokoneeseen mini-USB-kaapelilla.

3. Suorita WebUpdater ja noudata näytön ohjeita.

Kun olet vahvistanut haluavasi päivityksen, WebUpdater lataa päivityksen automaattisesti ja asentaa sen nüviin.

### **Käyttäjätietojen poistaminen**

![](_page_43_Picture_12.jpeg)

**Varoitus:** Tämä toiminto poistaa kaikki käyttäjän antamat tiedot.

- 1. Pidä sormea nüvin näytön oikeassa alakulmassa käynnistyksen aikana.
- 2. Pidä sormi paikallaan, kunnes näyttöön tulee ponnahdusikkuna.
- 3. Poista kaikki käyttäjätiedot valitsemalla **Kyllä**.

Kaikki alkuperäiset asetukset palautetaan. Kaikki tallentamasi kohteet poistetaan.

#### *38 nüvi 205- ja 205W-käyttöopas*

### <span id="page-44-0"></span>**Akun tiedot**

Älä jätä nüvia suoraan auringonpaisteeseen tai kuumaan paikkaan pitkäksi ajaksi. Näin varmistat akun mahdollisimman pitkän käyttöiän.

Valikkosivun kulmassa oleva akkukuvake  $\Box$  osoittaa nüvin akun tilan. Voit parantaa tilan tarkkuutta tyhjentämällä akun aina kokonaan ja lataamalla sen uudelleen. Irrota nüvi vasta, kun se on täysin latautunut.

### **nüvin lataaminen**

- Liitä ajoneuvon virtajohto nüvin mini-USB-liitäntään ja ajoneuvon virtaliitäntään. Virta-avaimen on ehkä oltava ON/ACC-asennossa, jotta nüvi latautuu. •
- Liitä verkkolaite (lisävaruste) nüviin ja seinäpistorasiaan. •

Liitä nüvi tietokoneeseen USBkaapelilla. USB-kaapeli toimitetaan joidenkin nüvi 205- ja 205Wlaitteiden mukana. Tietokoneen on oltava käynnissä, jotta nüvi latautuu. •

### <span id="page-44-1"></span>**Sulakkeen vaihtaminen**

![](_page_44_Picture_9.jpeg)

**Varoitus:** Kun vaihdat sulaketta, älä hävitä pieniä osia ja varmista, että kiinnität ne takaisin paikoilleen.

Jos laite ei lataannu ajoneuvossa, ajoneuvosovittimen kärjessä oleva sulake on ehkä vaihdettava.

1. Kierrä musta, pyöreä kärkiosa irti.

![](_page_44_Picture_13.jpeg)

#### *nüvi 205- ja 205W-käyttöopas 39*

#### <span id="page-45-0"></span>Liite

- 2. Irrota sulake (lasinen ja hopeinen lieriö) ja vaihda se 3 A:n pikasulakkeeseen.
- 3. Varmista, että hopeoitu kärki on mustassa kärkiosassa. Kierrä musta kärkiosa paikalleen.

#### **nüvin kiinnityksen irrottaminen**

Irrota nüvi telakasta pitelemällä kiinni telakasta ja kallistamalla nüvia eteenpäin.

Voit irrota telineen kiinnityksestä kääntämällä telinettä oikealle tai vasemmalle. Käännä valitsemaasi suuntaan, kunnes teline irtoaa kiinnityksestä.

Irrota imukuppi tuulilasista kääntämällä vipua itseäsi kohti. Vedä imukupin kielekettä itseäsi kohti.

### **Kiinnittäminen kojelautaan**

Laitteen mukana toimitetulla kiinnityslevyllä voit kiinnittää laitteen kojelautaan noudattaaksesi tiettyjen osavaltioiden säädöksiä.

![](_page_45_Picture_9.jpeg)

**Varoitus: Kiinnitysliiman** irrottaminen on erittäin hankalaa asennuksen jälkeen.

- 1. Puhdista ja kuivaa kojelauta kiinnityslevyn kiinnityskohdasta.
- 2. Irrota suojus levyn alapinnan tarrapinnasta.
- 3. Aseta levy kojelautaan.
- 4. Irrota kirkas muovisuojus levyn yläpinnasta.
- 5. Aseta imukuppikiinnitys levyn päälle. Käännä vipua alaspäin (levyä kohti).

#### *40 nüvi 205- ja 205W-käyttöopas*

### <span id="page-46-1"></span><span id="page-46-0"></span>**Lisäkartat**

Voit ostaa MapSource-karttatietoja Garminilta ja ladata kartat nüvin sisäiseen muistiin tai valinnaiselle muistikortille.

Voit tarkistaa nüviin ladattujen karttojen version avaamalla valikkosivun. Valitse **Työkalut** > **Asetukset** > **Kartta** > **Kartan tiedot**. Tarkista osoitteesta <www.garmin.com/unlock/update.jsp>, onko karttaohjelmistoon saatavissa päivitys. Lisäkarttojen käyttöönottoa varten tarvitaan laitetunnus (katso [sivua 29\)](#page-34-3) ja sarjanumero (virtaliitännän lähellä).

Voit ladata karttoja tai reittipisteitä nüvin muistiin tai muistikortille valitsemalla nüvi-aseman tai muistikorttiaseman nimen. Lisätietoja on MapSourceohjeessa.

### **Tietoja GPSsatelliittisignaaleista**

nüvi tarvitsee toimiakseen GPS (Global Positioning System) -satelliittisignaaleja. nüvi ei ehkä pysty hakemaan satelliitteja, jos olet sisätiloissa, korkeiden rakennusten tai puiden lähettyvillä tai pysäköintihallissa. Käytä nüvia aukealla paikalla, jossa ei ole korkeita esteitä.

Kun nüvi vastaanottaa satelliittisignaaleja, signaalin voimakkuuspalkit valikkosivulla näkyvät vihreinä  $\Box$ Kun laite ei pysty vastaanottamaan signaaleja, palkit muuttuvat punaisiksi tai katoavat kokonaan **-**n⊓∏

Lisätietoja GPS-järjestelmästä on osoitteessa <www.garmin.com/aboutGPS>.

#### *nüvi 205- ja 205W-käyttöopas 41*

#### <span id="page-47-1"></span>**Lisäominaisuudet ja -varusteet**

Lisätietoja valinnaisista lisävarusteista on osoitteessa <http://buy.garmin.com>tai <www.garmin.com/extras>. Voit myös ottaa yhteyttä Garmin-jälleenmyyjään.

#### <span id="page-47-2"></span>**Mukautetut kohdepisteet**

POI Loaderilla voit ladata mukautettuja kohdepisteitä nüviin. Mukautettujen kohdepisteiden (POI) tietokantoja voi hankkia useilta yrityksiltä Internetissä. Jotkin mukautetut tietokannat sisältävät tietoja esimerkiksi valvontakameroista ja koulualueista.

Siirry<www.garmin.com/extras> -sivustoon ja asenna POI Loader tietokoneeseen napsauttamalla POI Loader -kohtaa. Lisätietoja on POI Loader -ohjelman ohjetiedostossa. Avaa ohjetiedosto painamalla **F1**-painiketta.

Voit tarkastella mukautettuja kohdepisteitä valitsemalla **Minne?** > **Ekstrat** > **Mukautetut POI:t**.

Voit muuttaa läheisyyspisteasetuksia valitsemalla **Työkalut** > **Asetukset** > **Läheisyyspisteet** > **Läheisyyshälytykset**.

Jos haluat poistaa mukautetut kohdepisteet nüvista, liitä nüvi tietokoneeseen. Avaa nüvi-aseman tai muistikorttiaseman kansio Garmin\ poi. Poista poi.gpi-niminen tiedosto.

#### <span id="page-47-0"></span>**Valvontakamerat**

Joidenkin paikkojen yhteydessä on saatavissa valvontakameratietoja. Tarkista saatavuus osoitteesta [http://my.garmin.com.](http://my.garmin.com) nüvi sisältää satojen valvontakameroiden sijainnit. nüvi hälyttää, kun olet lähestymässä valvontakameraa. Lisäksi se saattaa

#### *42 nüvi 205- ja 205W-käyttöopas*

<span id="page-48-0"></span>varoittaa ylinopeudesta. Tiedot päivitetään vähintään kerran viikossa, joten viimeisimmät tiedot ovat aina käytettävissä.

Voit ostaa uuden alueen tiedot tai laajentaa aikaisempaa tilausta milloin tahansa. Kunkin alueen tiedot vanhenevat eri aikana.

![](_page_48_Picture_3.jpeg)

**Varoitus:** Garmin ei vastaa mukautetun kohdepisteen tai valvontakameratietokannan tarkkuudesta tai niiden käyttämisen seurauksista.

### **Garmin Travel Guide**

Kuten painettu matkaopas, Garmin Travel Guide sisältää tietoja esimerkiksi ravintoloista ja hotelleista. Voit ostaa lisävarusteita osoitteesta<http://buy.garmin.com> tai Garmin-myyjältä.

Voit käyttää Travel Guidea asettamalla muistikortin nüviin. Valitse **Minne?** > **Ekstrat**. Avaa Travel Guide koskettamalla sen nimeä.

#### *nüvi 205- ja 205W-käyttöopas 43*

#### <span id="page-49-0"></span>**Tekniset tiedot**

#### **nüvi 205**

**Mitat**: L × K × S: 3,86 × 2,93 × 0,768 tuumaa (98  $\times$  74,4  $\times$  19,5 mm) **Paino**: 5,01 unssia (141,6 g) **Näyttö**: lävistäjä 3,5 tuumaa,  $320 \times 240$  kuvapistettä, 64 000 väriä, kirkas QVGA TFT -vaakanäyttö, valkoinen taustavalo, kosketusnäyttö **Kotelo**: Ei vesitiivis (IPXO) **Käyttölämpötila**: 0–60 °C **Latauslämpötila**: 0–45 °C **Tiedon tallennus**: sisäinen muisti ja valinnainen, irrotettava microSD-kortti. Tallennetut tiedot säilyvät laitteessa. **Tietokoneliitäntä**: USB 2.0 full speed -massatallennus

**Käyttöjärjestelmä**: Garmin

**Latausaika**: noin 4 tuntia **Virrantulo**: ajoneuvon virtaa mukana toimitetulla ajoneuvon virtajohdolla tai AC-virtaa valinnaisen lisävarusteen avulla **Käytössä**: enintään 5 W. **Akun varauksen kesto**: enintään 4 tuntia **Akun tyyppi**: ei käyttäjän vaihdettavissa, ladattava litiumioniakku **GPS-vastaanotin**: erittäin herkkä, HotFix **Hakuajat**\*: Lämmin: < 1 s Kylmä: < 38 s Tehdasasetusten palautus: < 45 s \*Keskimäärin, kun vastaanotin on paikallaan, ja taivas on kirkas.

#### *44 nüvi 205- ja 205W-käyttöopas*

#### <span id="page-50-0"></span>**nüvi 205W**

**Mitat**: L × K × S: 4,76 × 2,93 × 0,768 tuumaa (120,9 × 74,4 × 19,5 mm) **Paino**: 5,93 unssia (168,3 g) **Näyttö**: lävistäjä 4,3 tuumaa, 480 × 272 kuvapistettä, 64 000 väriä, kirkas WQVGA TFT -vaakanäyttö, valkoinen taustavalo, kosketusnäyttö **Kotelo**: Ei vesitiivis (IPXO) **Käyttölämpötila**: 0–60 °C **Latauslämpötila**: 0–45 °C **Tiedon tallennus**: sisäinen muisti ja valinnainen, irrotettava SD-kortti. Tallennetut tiedot säilyvät laitteessa. **Tietokoneliitäntä**: USB 2.0 full speed -massatallennus **Käyttöjärjestelmä**: Garmin **Latausaika**: noin 4 tuntia

**Virrantulo**: ajoneuvon virtaa mukana toimitetulla ajoneuvon virtajohdolla tai AC-virtaa valinnaisen lisävarusteen avulla **Käytössä**: enintään 5 W **Akun varauksen kesto**: enintään 4 tuntia **Akun tyyppi**: ei käyttäjän vaihdettavissa, ladattava litiumioniakku **GPS-vastaanotin**: erittäin herkkä, HotFix **Hakuajat**\*: Lämmin: < 1 s Kylmä: < 38 s Tehdasasetusten palautus: < 45 s \*Keskimäärin, kun vastaanotin on paikallaan, ja taivas on kirkas.

#### *nüvi 205- ja 205W-käyttöopas 45*

#### <span id="page-51-0"></span>**Vaatimustenmukaisuusvakuutus**

Garmin vakuuttaa täten, että tämä nüvi-tuote on direktiivin 1999/5/EY olennaisten vaatimusten ja muiden määräysten mukainen. Katso koko vaatimustenmukaisuusvakuutus Garmin-tuotteen sivulta osoitteessa <www.garmin.com>.

### **Ohjelmiston käyttöoikeussopimus**

KÄYTTÄMÄLLÄ nüvia HYVÄKSYT SEUR A AVAN OHJELMISTON KÄYTTÖOIKEUSSOPIMUKSEN EHDOT. LUE TÄMÄ SOPIMUS HUOLELLISESTI.

Garmin myöntää käyttäjälle rajallisen käyttöoikeuden tämän laitteen kiinteään ohjelmistoon (Ohjelmisto) suoritettavassa binaarimuodossa tuotteen normaalin käytön yhteydessä. Ohjelmiston nimi sekä omistusja immateriaalioikeudet säilyvät Garminilla.

Käyttäjä hyväksyy, että ohjelmisto on Garminin omaisuutta ja Yhdysvaltain sekä kansainvälisten tekijänoikeuslakien ja -sopimusten suojaama. Lisäksi käyttäjä hyväksyy, että ohjelmiston rakenne, järjestys ja lähdekoodi sisältää Garminin arvokkaita liikesalaisuuksia, ja lähdekoodimuotoinen ohjelmisto pysyy Garminin arvokkaana liikesalaisuutena. Käyttäjä lupaa, ettei pura, muuta, käännä takaisin tai muunna ohjelmistoa tai mitään sen osaa

ihmisen luettavaan muotoon tai luo sen perusteella johdannaisteoksia. Käyttäjä myöntyy siihen, että ei vie tai jälleenvie ohjelmistoa mihinkään maahan Yhdysvaltojen vienninvalvontalakien vastaisesti.

#### *46 nüvi 205- ja 205W-käyttöopas*

### <span id="page-52-0"></span>**Vianmääritys**

![](_page_52_Picture_136.jpeg)

#### *nüvi 205- ja 205W-käyttöopas 47*

<span id="page-53-0"></span>Liite

![](_page_53_Picture_165.jpeg)

### <span id="page-54-0"></span>**Hakemisto**

### **A**

äänen kieli [31](#page-36-0) äänivalinta [18](#page-23-0) ääniversio [29](#page-34-0) aika-asetukset [30](#page-35-0) aikavyöhyke [30](#page-35-0) Aja sivun asetukset [7](#page-12-0) ajo-ohjeet [13](#page-18-0) ajoneuvokuvake [31](#page-36-0) ajotietokone [13](#page-18-0) akku [39](#page-44-0), [47](#page-52-0) tila [3](#page-8-0) akun tiedot [39](#page-44-0) asetukset [29–](#page-34-0)[34](#page-39-0) palauttaminen [35](#page-40-0)

#### **B**

Bluetoothtekniikka [14–](#page-19-0)[18](#page-23-0) asetukset [32](#page-37-0) puhelimen liittäminen [14](#page-19-0) puhelimen poistaminen [33](#page-38-0)

#### **D** diakriittiset merkit [8](#page-13-0)

**E** ekstrat [42–](#page-47-1)[43](#page-48-0)

#### **F**

FM-liikennevastaanotin [25](#page-30-0)

#### **G**

Garmin Lock [32](#page-37-0), [37](#page-42-0) Garmin Travel Guide [43](#page-48-0) geokätkentä [11](#page-16-0) GPS pois käytöstä/ käytössä [29](#page-34-0) tietoja GPSsignaaleista [3](#page-8-0), [41](#page-46-0)

#### **H**

hakualue [8](#page-13-0) hälytykset valvontakamera [42](#page-47-1)

#### **J**

jalankulkunavigointitila [11](#page-16-0), [29](#page-34-0) jälki ylös [31](#page-36-0) järjestelmän asetukset [29](#page-34-0) JPEG-kuvatiedostot [19](#page-24-0)

#### **K**

käännösluettelo [13](#page-18-0) kaksi-, kolmiulotteinen karttanäkymä [31](#page-36-0) kartan selaaminen [10](#page-15-0) kartta asetukset [31](#page-36-0) Kartan tiedot -painike [32](#page-37-0) lisääminen [41](#page-46-0) päivittäminen [41](#page-46-0) selaaminen [10](#page-15-0) tarkasteleminen [31](#page-36-0) versio [32](#page-37-0) yksityiskohtaisten karttojen käyttöönotto [32](#page-37-0) yksityiskohtien määrä [31](#page-36-0)

#### *nüvi 205- ja 205W-käyttöopas 49*

#### Hakemisto

zoomaus [10](#page-15-0) kauttakulkupiste, lisääminen [5](#page-10-0) kävelyreitti [11](#page-16-0), [29](#page-34-0) käyttäjätiedot, poistaminen [38](#page-43-0) käyttötila [29](#page-34-0) kellohälytys [43](#page-48-0) kieliasetukset [31](#page-36-0) kiertotie [5](#page-10-0) kiinnittäminen irrottaminen telineestä [40](#page-45-0) kojelautaan [40](#page-45-0) tuulilasiin [47](#page-52-0) kilometriä [29](#page-34-0) kirkkaus [30](#page-35-0) kohdepisteet [8](#page-13-0) mukautetut [42](#page-47-1) POI Loader [19](#page-24-0) kojelaudan levy [40](#page-45-0) koordinaatit [11](#page-16-0) kosketusnäyttö asetukset [30](#page-35-0) kalibroiminen [37](#page-42-0), [47](#page-52-0) puhdistaminen [36](#page-41-0)

#### koti

puhelinnumero [17](#page-22-0) sijainnin asettaminen [6](#page-11-0) koulualuetietokanta [42](#page-47-1) kuvan liittäminen sijaintiin [10](#page-15-0)

### **L**

lähde, ääni [5](#page-10-0) läheisyyshälytykset [33](#page-38-0) läheisyyspisteet asetukset [33](#page-38-0) hälytykset [33](#page-38-0) laitteen lataaminen [39](#page-44-0), [47](#page-52-0) laitteen mukauttaminen [29](#page-34-0)[–34](#page-39-0) laitteen Ohje [21](#page-26-0) laitteen säilytys [36](#page-41-0) laitteen tunnus [29](#page-34-0) laskin [23](#page-28-0) liikenne [25](#page-30-0) liikennetilausten lisääminen [33](#page-38-0) mainokset [25](#page-30-0) tapahtumat [26](#page-31-0)

lisäkartat [41](#page-46-0) lisävarusteet [42](#page-47-1) litiumioniakku [39,](#page-44-0) [44,](#page-49-0) [45](#page-50-0) lukitseminen näyttö [5](#page-10-0) nüvi [37](#page-42-0)

#### **M**

maailman kello [22](#page-27-0) määrittäminen [3](#page-8-0) mailit [29](#page-34-0) mainokset poistaminen käytöstä [24](#page-29-0) tarkasteleminen [24](#page-29-0) maksiminopeus, nollaaminen [13](#page-18-0) MapSource [19,](#page-24-0) [41](#page-46-0) matkaloki [32](#page-37-0) matkatiedot, nollaaminen [13](#page-18-0) mene kotiin [6](#page-11-0) microSD-kortti [1](#page-6-0) Minne? [6](#page-11-0) mitat, muuntaminen [23](#page-28-0) MSN Direct [21](#page-26-0)

#### *50 nüvi 205- ja 205W-käyttöopas*

muistikortti [19](#page-24-0) mukautetut kohdepisteet (POI) [42](#page-47-1) muuntaminen valuutta [23](#page-28-0) yksikkö [23](#page-28-0) myGarmin [i](#page-2-0) mykistys ääni [5](#page-10-0) puhelu [16](#page-21-0)

### **N**

näppäimistö [8](#page-13-0) asettelu [29](#page-34-0) kielitila [8](#page-13-0), [31](#page-36-0) navigointi [12](#page-17-0) asetukset [29](#page-34-0) tila [29](#page-34-0) näyttö kirkkaus [30](#page-35-0) kuvaotokset [30](#page-35-0) lukitus [5](#page-10-0) näyttöasetukset [30](#page-35-0) näyttönäppäimistö [8](#page-13-0) nollaaminen enimmäisnopeus [13](#page-18-0)

matkatiedot [13](#page-18-0) oma nüvi [38](#page-43-0) nopeusrajoituskuvake [12](#page-17-0) nüvi kiinnittäminen [2](#page-7-0), [40](#page-45-0) kotelo [1](#page-6-0) lataaminen [39](#page-44-0) nollaaminen [38](#page-43-0) puhdistaminen [36](#page-41-0) suojaaminen [36](#page-41-0) nüvin huoltaminen [36](#page-41-0) nykyinen sijainti, tallentaminen [9](#page-14-0) Nykysijainti [21](#page-26-0)

### **O**

Ohie [21](#page-26-0) ohjelmisto käyttöoikeussopimus [46](#page-51-0) päivittäminen [38](#page-43-0) versio [29](#page-34-0) Omat tiedot [22](#page-27-0) osoitteet [6](#page-11-0)

#### **P**

paikkojen etsiminen [4](#page-9-0) hiljattain tehdyt valinnat [9](#page-14-0) koordinaateilla [11](#page-16-0) nimellä [8](#page-13-0) osoitteella [6](#page-11-0) postinumeron mukaan [6](#page-11-0) tallennetut paikat (suosikit) [9](#page-14-0) toisen paikan lähellä [8](#page-13-0) valokuvien käyttäminen [11](#page-16-0)[–12](#page-17-0) päivittäminen kartat [41](#page-46-0) ohielmisto [37](#page-42-0) Panoramio-kuvat [11](#page-16-0) pariliitos ja matkapuhelin [14](#page-19-0), [15](#page-20-0) PIN Bluetooth [15](#page-20-0) Garmin Lock [37](#page-42-0)

#### *nüvi 205- ja 205W-käyttöopas 51*

#### Hakemisto

poistaminen kaikki omat tiedot [38](#page-43-0) merkki [8](#page-13-0) mukautetut kohdepisteet (POI) [42](#page-47-1) Suosikit [10](#page-15-0) tiedostot [20](#page-25-0) vasta löydettyjen luettelo [9](#page-14-0) pois tieltä, reitti [11](#page-16-0), [30](#page-35-0) polkupyöränavigointi [29](#page-34-0) puhelimen handsfreeominaisuudet [14–](#page-19-0)[18](#page-23-0) puhelinmuistio [17](#page-22-0)

### **Q**

QWERTYnäppäimistö [29](#page-34-0)

### **R**

reitin simuloiminen [29](#page-34-0) reitit oletusasetukset [29](#page-34-0)

pois tieltä [30](#page-35-0) pysähdyksen lisääminen [5](#page-10-0) pysäyttäminen [5](#page-10-0) simuloiminen [29](#page-34-0) tila [29](#page-34-0) rekisteröiminen [37](#page-42-0)

### **S**

satelliittisignaalit [41](#page-46-0) SD-kortti [1](#page-6-0) seuraava käännös [13](#page-18-0) sijainnin asettaminen [10](#page-15-0) sijaintikuvake [31](#page-36-0) soitto historia [17](#page-22-0) koputus [16](#page-21-0) koti [17](#page-22-0) lopettaminen [16](#page-21-0) mykistäminen [16](#page-21-0) vastaaminen [15](#page-20-0) sulake, vaihtaminen [39](#page-44-0) Suosikit [9](#page-14-0)

#### **T**

tallentaminen löydetyt paikat [9](#page-14-0) nykyinen sijainti [9,](#page-14-0) [10,](#page-15-0) [21](#page-26-0) taustaväri [30](#page-35-0) tekniset tiedot 205-sarja [44](#page-49-0) 205W-sarja [45](#page-50-0) teksti [31](#page-36-0) telineen irrottaminen [40](#page-45-0) tiedostojen siirtäminen [20](#page-25-0) tiedostot [19–](#page-24-0)[20](#page-25-0) poistaminen [20](#page-25-0) siirtäminen [20](#page-25-0) tuetut tyypit [19](#page-24-0) tietokoneliitäntä [19](#page-24-0) tuetut tiedostotyypit [19](#page-24-0) tuleva puhelu [15](#page-20-0) turva asetukset [32](#page-37-0) sijainti [37](#page-42-0) turvakameratietokanta [42](#page-47-1) turvallisuustila [32](#page-37-0) työkalut [21–](#page-26-0)[24](#page-29-0)

#### *52 nüvi 205- ja 205W-käyttöopas*

### **U**

USB [48](#page-53-0) massatallennustila [19](#page-24-0) poistaminen [20](#page-25-0)

#### **V**

Vaatimustenmukaisuusvakuutus [46](#page-51-0) valikkosivu [3](#page-8-0) valokuvanavigointi [11](#page-16-0)[–12](#page-17-0) kuvien lataaminen [20](#page-25-0) välttäminen tietyypit [30](#page-35-0) varkaus [37](#page-42-0) varkaudenesto [32,](#page-37-0) [37](#page-42-0) vastaaja [16](#page-21-0) vianmääritys [47](#page-52-0) viimeksi löydetyt paikat [9](#page-14-0)

#### **W**

WebUpdater [38](#page-43-0)

#### **Y**

yksikkömuunnin [23](#page-28-0) yksityiskohtainen reitti [13](#page-18-0) yksityiskohtaiset kartat [32](#page-37-0)

#### **Z**

zoomaaminen [10](#page-15-0)

#### *nüvi 205- ja 205W-käyttöopas 53*

**Garmin-tuotteidesi koko käyttöiän ajan voit ladata uusimmat ilmaiset ohjelmistopäivitykset (karttatietoja lukuun ottamatta) Garminin sivustosta osoitteesta <www.garmin.com>.**

![](_page_59_Picture_1.jpeg)

© 2008 Garmin Ltd. tai sen tytäryhtiöt

Garmin International, Inc. 1200 East 151st Street, Olathe, Kansas 66062, USA

Garmin (Europe) Ltd. Liberty House, Hounsdown Business Park, Southampton, Hampshire, SO40 9RB UK

> Garmin Corporation No. 68, Jangshu 2nd Road, Shijr, Taipei County, Taiwan

> > <www.garmin.com>

Osanumero 190-00973-37 ver. A

Free Manuals Download Website [http://myh66.com](http://myh66.com/) [http://usermanuals.us](http://usermanuals.us/) [http://www.somanuals.com](http://www.somanuals.com/) [http://www.4manuals.cc](http://www.4manuals.cc/) [http://www.manual-lib.com](http://www.manual-lib.com/) [http://www.404manual.com](http://www.404manual.com/) [http://www.luxmanual.com](http://www.luxmanual.com/) [http://aubethermostatmanual.com](http://aubethermostatmanual.com/) Golf course search by state [http://golfingnear.com](http://www.golfingnear.com/)

Email search by domain

[http://emailbydomain.com](http://emailbydomain.com/) Auto manuals search

[http://auto.somanuals.com](http://auto.somanuals.com/) TV manuals search

[http://tv.somanuals.com](http://tv.somanuals.com/)